#### **ΤΕΧΝΟΛΟΓΙΚΟ ΕΚΠΑΙΔΕΥΤΙΚΟ ΙΔΡΥΜΑ (Τ.Ε.Ι.) ΚΑΒΑΛΑΣ ΣΧΟΛΗ ΤΕΧΝΟΛΟΓΙΚΩΝ ΕΦΑΡΜΟΓΩΝ ΤΜΗΜΑ ΒΙΟΜΗΧΑΝΙΚΗΣ ΠΛΗΡΟΦΟΡΙΚΗΣ ΜΑΘΗΜΑ ΓΡΑΦΙΚΑ ΥΠΟΛΟΓΙΣΤΩΝ Χειμερινό Εξάμηνο 2012-2013 Τελική Εξέταση A΄ Περιόδου – 14 Ιανουαρίου 2013 Εισηγητής: Δρ. Παχίδης Θεόδωρος**

Ονοματεπώνυμο: \_\_\_\_\_\_\_\_\_\_\_\_\_\_\_\_\_\_\_\_\_\_\_\_\_\_\_\_\_\_\_\_\_\_\_\_\_\_\_\_\_\_Α.Μ.: \_\_\_\_\_\_\_ Εξάμ: \_\_\_\_

Διάρκεια Εξέτασης: 2 ώρες Α

#### **Θέμα 1ο:**

Σε ένα ορθογώνιο παραλληλεπίπεδο του οποίου οι κορυφές δίνονται από τον παρακάτω πίνακα:

  $\overline{\phantom{a}}$   $\mathsf{I}$  $\mathbf{r}$  $\overline{ }$  $\mathbf{r}$ L  $\mathbf{r}$  $=$ 1 1 1 1 1 1 1 1 2 2 2 2 6 6 6 6 2 4 4 2 2 4 4 2 2 2 4 4 2 2 4 4 *P*

γίνεται αρχικά κλιμάκωση με συντελεστή κλιμάκωσης 0.5 ως προς το σημείο Α(2,4,2), στη συνέχεια στρέφεται κατά 90° γύρω από τον άξονα Χ και στη συνέχεια το αποτέλεσμα προβάλλεται (παράλληλη ορθογώνια προβολή) στο επίπεδο ΧΥ. Αν το προβαλλόμενο σχήμα βρίσκεται μέσα σε παράθυρο με συντεταγμένες της κάτω αριστερής και της επάνω δεξιάς γωνίας (0,-5) και (5,0) αντίστοιχα να βρεθεί ο μετασχηματισμός του στο πεδίο παράστασης με συντεταγμένες της κάτω αριστερής και της επάνω δεξιάς γωνίας (100,100) και (900,1100) αντίστοιχα. Υπάρχει αλλοίωση των αναλογιών του προβαλλόμενου σχήματος κατά τη μεταφορά στο πεδίο παράστασης; (40 μονάδες)

## **Θέμα 2ο:**

Κατά την επεξεργασία γραφικών υπολογιστών απαιτείται να φανεί τελικά στην οθόνη ότι δύο πολύγωνα Α και Β έχουν συναρμολογηθεί στη θέση που βρίσκεται το πολύγωνο Β (το Β παραμένει αμετακίνητο). Αν οι πίνακες των πολυγώνων στο επίπεδο ΧΥ είναι:

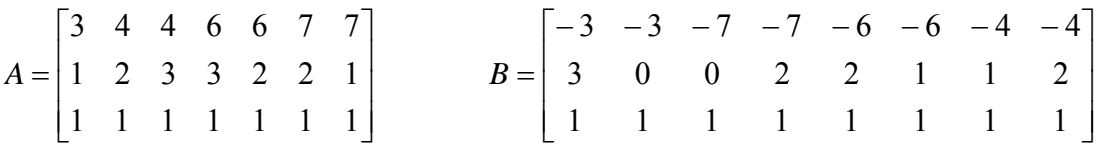

Να βρεθεί α) ο κατάλληλος μετασχηματισμός για το Α πολύγωνο και β) το τελικό πολύγωνο που προκύπτει από το μετασχηματισμό ώστε να φαίνεται η συναρμολόγηση του Α με το Β και γ) Να σχεδιαστούν τα αρχικά σχήματα και το τελικό αποτέλεσμα σε καρτεσιανό σύστημα συντεταγμένων. (30 μονάδες)

## **Θέμα 3ο:**

1) Να συμπληρωθεί και να διορθωθεί ο παρακάτω κώδικας στην OPENGL ώστε στο παράθυρο παράστασης να εμφανίζονται τα εξής σχήματα στις συγκεκριμένες θέσεις και με τα συγκεκριμένα χρώματα:

α) Δύο συνεχόμενα τετράπλευρα με τις εξής συντεταγμένες: (-10,-12), (-10,-3), (2,-12), (2,-3), (12,- 2), (12, 7) και χρώμα κίτρινο.

β) Δύο συνεχόμενα τετράπλευρα με τις εξής συντεταγμένες: (-12,-4), (-2, 6), (-4, 0), (6,10), (4, -4), (14, 6) και χρώμα κόκκινο.

γ) Τρία μη συνεχόμενα τετράπλευρα με τις εξής συντεταγμένες: (-6,-12), (-6, -6), (-2,-6), (-2, -12), (5, -5), (10, 0), (10, -3), (5,-8) και χρώμα κυανό και (17,-12), (17, -6), (18,-6), (18, -12) και χρώμα κόκκινο.

δ) Ένα πολύγωνο με συντεταγμένες (17,-6), (15, -7), (17.5, 2), (20, -7), (18, -6) και χρώμα πράσινο και μία γραμμή με συντεταγμένες (15, -12) και (20, -12). (20 μονάδες)

(ΥΠΟΔΕΙΞΗ: Να δείξετε τα σημεία του κώδικα στα οποία διορθώνετε ή προσθέτετε κώδικα) 2) Να σχεδιαστεί το παράθυρο που θα εμφανιστεί στην οθόνη του Η/Υ και το σχήμα που προκύπτει μέσα σε αυτό με τις συγκεκριμένες συντεταγμένες. Με τι μοιάζει το σχήμα ή τα σχήματα; Ποιο θα είναι το χρώμα του υποστρώματος στο παράθυρο; (10 μονάδες)

```
 #include "gl/glut.h" 
// 
void draw_polygon() 
{ 
        glColor3f(1.0, 0.6, 0.5); 
        glBegin(GL_POLYGON); 
                glVertex2f(-1.0, 1.0); 
                glVertex2f(2.0, 2.0); 
                glVertex2f(0.0, 0.0); 
                glVertex2f(-1.0, -1.0); 
                glVertex2f(-2.0, -2.0); 
        glEnd(); 
} 
void draw(void) 
{ 
        glColor3f(1.0, 1.0, 0.0); 
        glOrtho(-20.0, 20.0, -20.0, 20.0, -20.0, 20.0); 
        // 
       draw_polygon();
        // 
        glFlush(); 
} 
void display(void) 
{ 
        glClearColor(1.0, 1.0, 1.0, 1.0); 
       glClear(GL_COLOR_BUFFER_BIT | GL_DEPTH_BUFFER_BIT);
        draw(); 
} 
void init(void) 
{ 
        glEnable(GL_DEPTH_TEST); 
        glMatrixMode(GL_PROJECTION); 
} 
int main(int argc, char **argv) 
{ 
        glutInit(&argc, argv); 
       glutInitDisplayMode (GLUT_SINGLE | GLUT_RGB);
        glutInitWindowPosition (10, 10); 
        glutInitWindowSize (600, 600); 
        glutCreateWindow("My First Program"); 
        glutDisplayFunc(display); 
        init(); 
        glutMainLoop(); 
        return 0; 
}
```
# ΚΑΛΗ ΕΠΙΤΥΧΙΑ